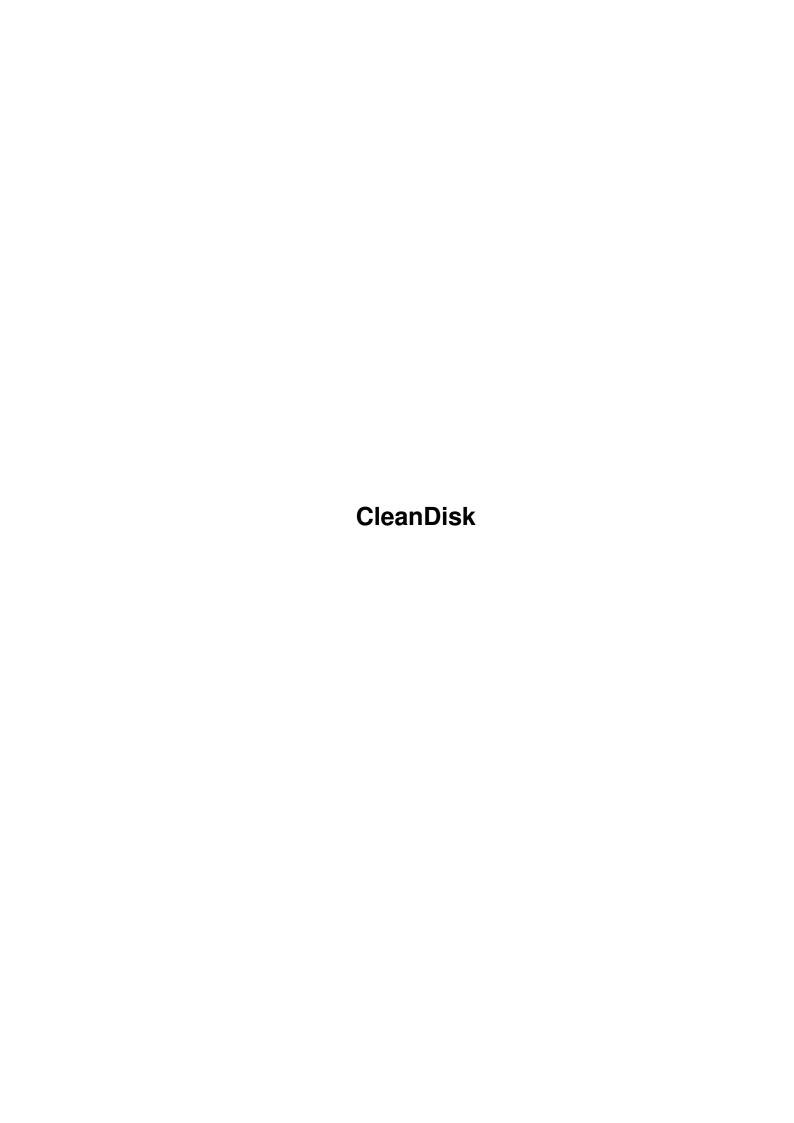

CleanDisk

| COLLABORATORS |           |              |           |  |  |  |  |
|---------------|-----------|--------------|-----------|--|--|--|--|
|               |           |              |           |  |  |  |  |
|               | TITLE:    |              |           |  |  |  |  |
|               | OL D. I   |              |           |  |  |  |  |
|               | CleanDisk |              |           |  |  |  |  |
| ACTION        | NAME      | DATE         | SIGNATURE |  |  |  |  |
| WRITTEN BY    |           | July 1, 2022 |           |  |  |  |  |

|               | REVISION HISTORY |  |  |  |  |  |  |
|---------------|------------------|--|--|--|--|--|--|
| E DESCRIPTION | NAME             |  |  |  |  |  |  |
|               |                  |  |  |  |  |  |  |
|               |                  |  |  |  |  |  |  |
|               | E DESCRIPTION    |  |  |  |  |  |  |

CleanDisk

# **Contents**

| 1 | Clea | nDisk                                             | 1 |
|---|------|---------------------------------------------------|---|
|   | 1.1  | CleanDisk Documentation - Contents                | 1 |
|   | 1.2  | CleanDisk Documentation - Checksums               | 2 |
|   | 1.3  | CleanDisk Documentation - History                 | 2 |
|   | 1.4  | CleanDisk Documentation - How to report a bug     | 2 |
|   | 1.5  | CleanDisk Documentation - Requirements            | 3 |
|   | 1.6  | CleanDisk Documentation - Copyright               | 4 |
|   | 1.7  | CleanDisk Documentation - Introduction            | 4 |
|   | 1.8  | CleanDisk Documentation - Usage                   | 5 |
|   | 1.9  | CleanDisk Documentation - Author                  | 5 |
|   | 1.10 | CleanDisk Documentation - Author's PGP Public Key | 6 |

CleanDisk 1/6

# **Chapter 1**

## **CleanDisk**

### 1.1 CleanDisk Documentation - Contents

```
CleanDisk 1.0
                                                                    * *
                      FREEWARE!
          A program to clear free blocks on your harddrive
              Copyright © 1996 Stephan Fuhrmann
* *
                Introduction
                          Why CleanDisk?
                Copyright
                         Most important information.
                System Requirements
                          Read this before usage.
                Usage
                          How to use it.
                History
                          What happened to this program.
                Checksums
                          PGP sigs / MD5 sums
                Author
                          How to contact me.
                Bugs
```

How to find and report bugs.

CleanDisk 2/6

Ich würde meinem Kind lieber Drogen geben als DOS. Scott McNealy, Gründer von SUN

#### 1.2 CleanDisk Documentation - Checksums

Checksums

MD5sum:

6b190fc798690256f75f06af08e94681 \*CleanDisk

PGP 2.6.3i signature:

----BEGIN PGP MESSAGE-----Version: 2.6.3i

iQEVAwUAMbngtm8VgmdgnC5hAQEcWAf/Sin5K9SUhUm1EDUm6thDiU2Clws3J40k CXqxARr1MlhilTHOqMCQXqoviymwl4iuHcWuT0UCBpa7pTPbegyBHqP3lBxLx5Qs TagcMPC75rV0lEA7x3DNzU15lLSHnmJYgyU7/IFbOq2/zJoytrAy3E+vkSP5HznPBQqGAb0iGUSz32xPKy7pmnEqazWJ4D1E3p2Uf++TXrMA4Zm65BPfIRVS6VONwUp5Lp0KYva39MCj902jLJMrHUi8QjslJehlv+OaCqqFnbk7BIE8VjyAE46XXXIi8add xq9CM4rLCuTxR1PMZwurqdnm2jFyPXamCyId6klfot2aqJlxMcVJhA== =JTkq

----END PGP MESSAGE----

You'll need my

public key
for verification.

Best is to use PGP on this documentation, PGP will extract the key and do anything needed.

## 1.3 CleanDisk Documentation - History

V 1.0 - (11 MAR 1996)

Initial release

## 1.4 CleanDisk Documentation - How to report a bug

Best is to read this section before discovering a bug.

Don't panic. Many bugs are harmless, most are never discovered. Be sure to save all projects in other applications before running software that is suspected to be buggy.

Is it really a bug?

CleanDisk 3/6

This is a serious question. In some circumstances, other software crashes and it appears that this application has a bug. Try to reconstruct the same situation where the error occured again without any 3rd party software running.

Out of that, check out if you're really right with your expectations. If the software crashes, it's propably a bug. But if the software does something that you didn't expect, it could be that you're not using the software in the means the author has specified. Carefully reread the sections covering your problem in the user manual to verify your actions.

Gosh - it is a bug!

Now that you have found out that you have discovered a real bug, try to find out in which situations it occurs. Does it depend on other software running simultaneously to the application? Does it appear in certain situations? Does it depend on your system hardware? Find this out by running this software on other machines than yours or by removing hardware components (only do this if you know what you're doing).

How to report a bug

First, you should report the versions of all software you're running when getting the bug. Also, your complete hardware specifications are helpful.

Describe exactly what you have done to come to the situation where the bug occurs. Preferences or tooltype settings are important, too. Try to do step-by-step instructions how to get to the bug. The author must be able to reconstruct the bug on his machine. What happens when the bug occurs? Can you come up with a guru/software error number?

If you've been using software to find the bug, send it included with the bug report.

If the bug only occurs in 'extreme' situations, try to find the point where the software doesn't work correctly anymore.

Other material like hex-dumps, screen dumps etc. may be interesting, too.

If you have finished your bug report, finally send it to the

author

of the software. While electronic mail is faster, snail mail on paper has a higher 'consistence' and can be read while the computer of the author is crashing. Have this in mind when choosing between email and snail mail.

Finally, always include your physical and electronical mail adresses, even if you send snail mail.

#### 1.5 CleanDisk Documentation - Requirements

CleanDisk 4/6

Hardware
Amiga, Motorola 68000 CPU or higher

Software OS 3.0 or higher

dos.library
exec.library
utility.library

### 1.6 CleanDisk Documentation - Copyright

CleanDisk is a nice litte program that clears free blocks on your harddisk. Program code and documentation done by Stephan Fuhrmann.

CleanDisk may be included in Fred Fish's AmigaLib, on the AmiNet and on Meeting Pearls.

IT IS STRICTLY PROHIBITED TO SELL THIS SOFTWARE AND/OR ASSOCIATED DATA ON MEDIA OTHER THAN THOSE COMING DIRECTLY FROM THE SOURCES DESCRIBED ABOVE. THIRD PARTIES NEED THE WRITTEN PERMISSION OF THE AUTHOR.

IT IS ALSO STRICTLY PROHIBITED TO USE AND/OR REUSE AND/OR ALTER PARTS OR ROUTINES OF THE PROGRAM AND/OR ASSOCIATED DATA WITHOUT THE WRITTEN PERMISSION OF THE AUTHOR.

If you don't understand or don't accept the contents of this page, you're not allowed to run CleanDisk or store it on any media in unpacked form. You must delete it NOW.

#### 1.7 CleanDisk Documentation - Introduction

The idea of this program is simple. Whenever data on an AmigaDOS drive is deleted, only the references are removed by the filesystem, the data still remains on the media.

This can be annoying when playing around with copy protection algorithms or when working with secret data that must be stored in uncrypted form on a disk temporarily. Every advanced user could restore the deleted valuable information easily.

The idea of this program is based on Fred Fish's 'FillDisk' which was using buffered IO and therefore was slow. CleanDisk is faster and is very 3.0-ish. It allocates a rather large IO buffer (currently 64 kB) in 24BITDMA-memory and therefore has a good performance. It writes out the 64 kB buffer which is filled with Null's in a loop and does this until the disk is full.

After filling the disk successfully, CleanDisk removes its file from the drive.

This technique has a minor disadvantage: on XPK-packed devices, writing

CleanDisk 5/6

a file consisting of zeros is nonsense. Writing directly to the host drive is the better sollution.

Another minor problem has been reported in conjunction with AFS partitions. When CleanDisk'ing them, the .deldir which (should) hold all recoverable deleted files doesn't get cleared. Instead, the old entries remain in the directory, but the associated data is being deleted.

For cleaning up your system memory, you should not CleanDisk your RAM-Drive, even though it works. There are more sophisticated and efficient methods for doing this.

Created using SAS/C 6.56.

#### 1.8 CleanDisk Documentation - Usage

CleanDisk can be used from Shell only.

1> CleanDisk DIR/A

Example: CleanDisk hd1:

DIR is the name of the drive or directory to write the data to. CleanDisk will open a file with a unique name in the form 'tmp.xxxxxxxx' and will then start writing to the directory until the disk is full. After that, it will remove the file and display how many bytes were written.

#### 1.9 CleanDisk Documentation - Author

My address is:

Stephan Fuhrmann Ostmarkstraße 19 76227 Karlsruhe GERMANY

email:

Stephan.Fuhrmann@stud.uni-karlsruhe.de

email is usually being answered faster than snail mail. Look

here

for my PGP 2.6.3i public key.

Bank account

Commerzbank Schleswig BLZ 210 400 10

CleanDisk 6 / 6

Kto-Nummer: 8226516

### 1.10 CleanDisk Documentation - Author's PGP Public Key

mQENAzFotbkAAAEIAJ7VwnoJPx5MpLmzw4Q1Zb9+WQ+qGoL9WQqa2S4/KLFW34MI TIgQOp4207/tHU+v+6d4UT9Af5w9DPjCqovTllf00wYpj3HmDuSj3igssoTv3BYk 8ngntGUeDFSHhB7BUXNNvCisPKr79Q+xUmkH5Z9+1T4Rh8TqT+uoamo+4pPFQaqB L8SleNC7zM9fxADmp66rSgLLaqu6y5tqNXbw5djdBOX+zX1uBcPzx2MdntWQXfyX iqUBtSDFn4CucCUWbB3wj8yOj3A2DG06hWPiwa2W0QfeOsYDA2fWLBSWTaIc5bey Vr/suGIq9QaYiY1xHqVaLVMEQbHtbxWCZ2CcLmEABRG0OVN0ZXBoYW4qRnVocm1h bm4gPFN0ZXBoYW4uRnVocm1hbm5Ac3R1ZC51bmkta2FybHNydWh1LmR1PokBFQMF EDFotbpvFYJnYJwuYQEBAGwIAIbxRXWjkATdXtJj4ejjm5Aeyx208WEhcH56X2Dg osr9j2ms0fFP/DhOCWLItdlgrrxP/4f+ycn6HzWgWts5rmmyK9J308DBOLwYBNox vtVF/1odJe4pEIHqGTCP60QS7yi0FcV2ciJfNSjFezGX2yk/Y5fS9PuuxENtQJLn s4YQUeCAn0croHs2ci/C5dVDw35jf0L4nky9hNO+DCb1gcN6MCBBytiNyYG0XYgj bDcbxmbLCwc8fdktrxzVdaH0ggt9dq+ZQiHMCJUyWZKHNItMf+q6Kmy7fMiSb3rU 43g3f/IvKLn489BJoZ+oMy6Bf1QaefQhG2K7716XYpRpUSS0K1N0ZXBoYW4gRnVo  $\verb|cm1hbm4gPHVrNWNAcnoudW5pLWthcmxzcnVoZS5kZT6JARUDBRAxabBZbxWCZ2Cc| \\$ LmEBARB6B/91rjsUjy7GIipnbJfq7NnjuuTTjWnetmggGBvvNZX3WL6ocPKAU4QK C1ZcQ12thtEhB9kBUhzAc1sF1KjYrTbShWf5zxlshnEQDaU84XcU5lvajOfzxIts W5XA+i2W9MnB3ypaCwILK/chQugNXaAOFAFdhiZVssNZaV4cb8lGLsbHa9VX17jn Tm8aa2NWlmIz/vuZyTJ1TKWaB+M+NwdRh6JQayaMwx12TLLt2/9VZrBMILuM7+mF WHbmnt3XNbpfPqfI0AzFqKA/EJi9hgR8PoOm084DINkYAheUdH/PdahSDXoDymgS sCFo47whzja8FZre0JLQTXm1o41fkMvv =k40D

----END PGP PUBLIC KEY BLOCK----